## **Utskrift patientregister**

**O.B.S!** Vilken utskrift Du än gör, som innehåller någon form av personuppgifter, måste behandlas med försiktighet! Låt inte sådana utskrifter ligga och drälla på mottagningen hur som helst.

Patientregistret skrivs ut genom att högerklicka i listan och välja antingen "Skapa PDF" eller "Exportera till Excel".

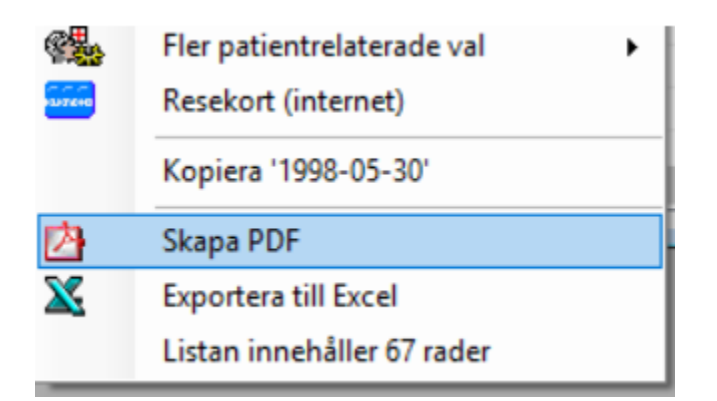

Om Du skapar PDF kan Du även välja vilka kolumner som skall skrivas ut, se nedan:

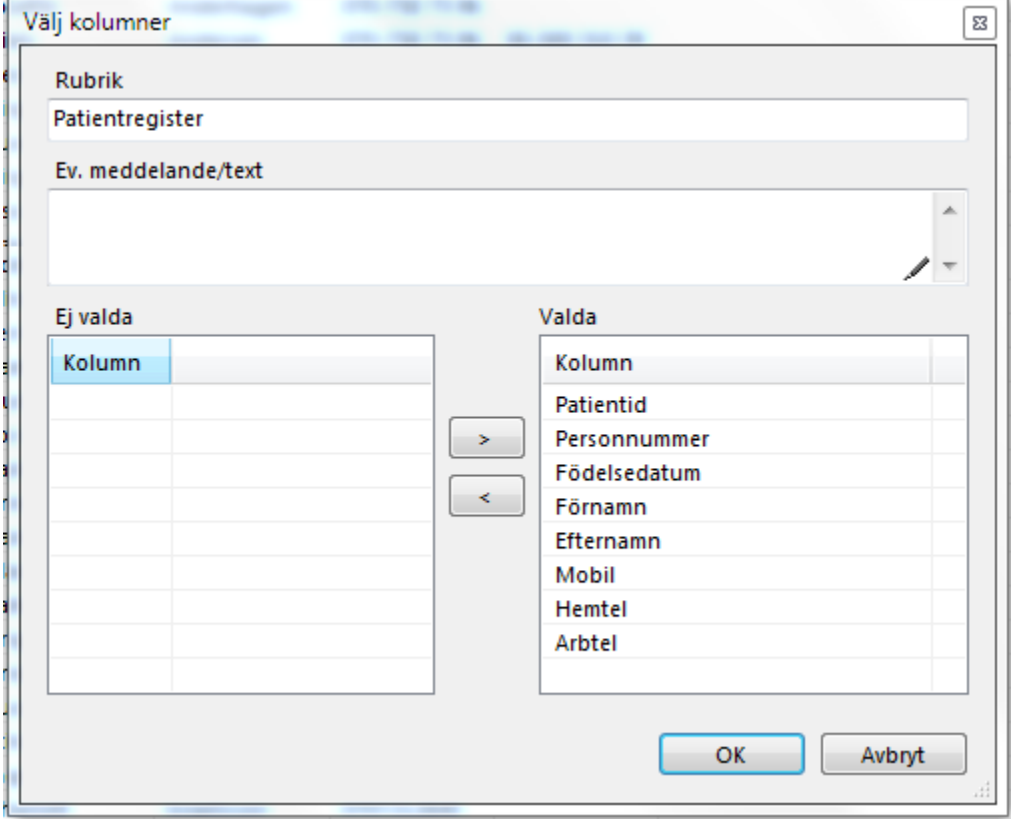